# **Debian**

# **debootstrap**

<https://blog.night-shade.org.uk/2013/12/building-a-pure-debian-armhf-rootfs/>

[ubuntu](#page--1-0)

in jessie/Ubuntu 14.x (64bit) there are problems in second-stage: [link,](https://bugs.debian.org/cgi-bin/bugreport.cgi?bug=857338) here debootstrap must be updated (first stage must be called again): [download](https://packages.debian.org/jessie-backports/all/debootstrap/download)

```
sudo apt-get install qemu-user-static debootstrap binfmt-support
distro=buster
arch=armhf
#for bpi-r64 use arch=arm64
targetdir=$(pwd)/debian_${distro}_${arch}
mkdir $targetdir
sudo debootstrap --arch=$arch --foreign $distro $targetdir
sudo cp /usr/bin/qemu-arm-static $targetdir/usr/bin/
#for r64 use
# sudo cp /usr/bin/qemu-aarch64-static $targetdir/usr/bin/
sudo cp /etc/resolv.conf $targetdir/etc
sudo distro=$distro chroot $targetdir
export LANG=C
/debootstrap/debootstrap --second-stage
```
like it's done in source hostname,apt (local Server),…must be configured

• hostname (/etc/hostname)

#### bpi-r2

/etc/apt/sources.list

deb http://ftp.us.debian.org/debian buster main contrib non-free deb-src http://ftp.us.debian.org/debian buster main contrib non-free deb http://ftp.us.debian.org/debian buster-updates main contrib non-free deb-src http://ftp.us.debian.org/debian buster-updates main contrib non-free deb http://security.debian.org/debian-security buster/updates main contrib non-free

deb-src http://security.debian.org/debian-security buster/updates main contrib non-free

fstab (boot,root)

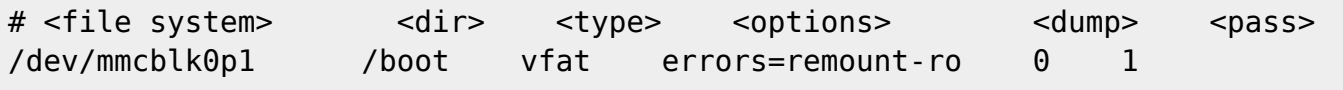

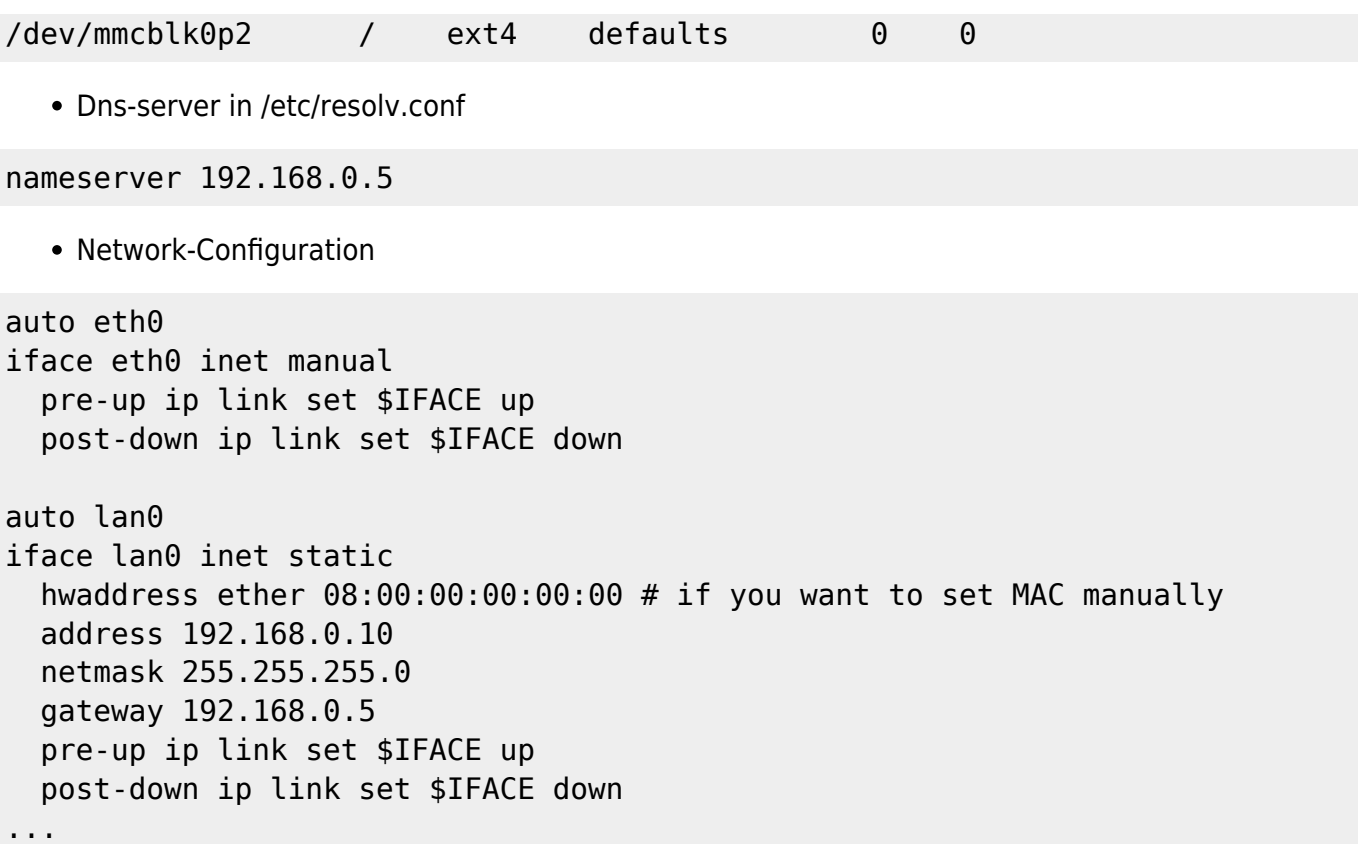

in existing Jessie-Image clear root-partition (except lib/modules/<kernelversion>) and put contents of Bootstrap-folder (debian\_stretch) to it

Uploaded work so far on my [gdrive](https://drive.google.com/drive/folders/15Y5Y3NAOwg_IMmN3k6hdb7pAQj9oTVTl?usp=sharing)

Image (sd+emmc in separate img's): [gdrive](https://drive.google.com/drive/folders/1oP7jy1KrrIOifvImo2nQ59wx3_9hHkgk?usp=sharing)

(deb\_stretch\_…)

on EMMC-Image SSH-Login is not possible as root because of missing option in ssh-server

add the following line to /etc/ssh/sshd\_config and reboot/restart sshd:

PermitRootLogin yes

### **change working Image**

- clear logs (echo -n "">logfile),
- delete backup-files,
- clear cache (e.g. APT),
- remove unused Kernel-Modules (/lib/modules/)
- delete own Users
- reset PW for root

fill free space in the Image with null-file (for better packing):

```
loopdev=$(losetup -f) #get first free loopdevice
losetup ${loopdev} /path/to/file
```
partprobe *\${loopdev}* **mount** *\${loopdev}*p2 /mnt

*#if you want to install/update things* **cp** /usr/bin/qemu-arm-static /mnt/usr/bin/ **chroot** /mnt

#### *#overwrite free space* **dd** if=/dev/zero of=/mnt/null.dat **rm** /mnt/null.dat

losetup -d *\${loopdev}*

<https://softwarebakery.com/shrinking-images-on-linux>

alternative<https://wiki.debian.org/DebianInstaller/Arm/OtherPlatforms>

## **my Image for BPI-R2**

#### **network**

you have ports wan, lan0-lan4 with kernel 4.14+

current config can be displayed using ip a or by editing /etc/network/interfaces

```
wan:dhcp # maybe needs additional "auto wan" to go up on boot
lan0: 192.168.0.10/24
lan1+lan2 are in a bridge with address 192.168.40.1/24 #currently also auto
lanx+manual missing
lan3 unconfigured
```
to add default-gateway / DNS server do this

```
ip route add default via <your router ip>
nano /etc/resolv.conf #change ip of your gateway for DNS
```
#### **keyboard**

for configuring keyboard you have to install console-setup then you will be prompted for keyboardlayout

apt-get install console-setup

From: <http://fw-web.de/dokuwiki/>- **FW-WEB Wiki**

Permanent link: **<http://fw-web.de/dokuwiki/doku.php?id=en:bpi-r2:debian>**

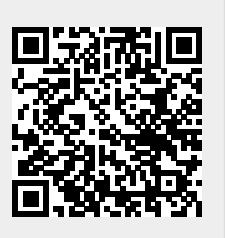

Last update: **2023/06/08 17:06**